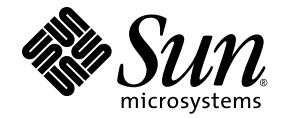

# Notas de versão do Sun Ray™ Server Software 4.1

para Sistema Operacional Solaris<sup>™</sup>

Sun Microsystems, Inc. www.sun.com

Número de referência: 820-6471-10 Outubro de 2008, Revisão A

Envie seus comentários sobre este documento em: http://www.sun.com/hwdocs/feedback

Copyright 2002—2008, Sun Microsystems, Inc., 4150 Network Circle, Santa Clara, Califórnia 95054, E.U.A. Todos os direitos reservados.

A Sun Microsystems, Inc. detém os direitos de propriedade intelectual relativos à tecnologia incorporada ao produto descrito neste documento. Em particular, e sem limitações, esses direitos de propriedade intelectual podem incluir uma ou mais patentes nos E.U.A., listadas em http://www.sun.com/patents, ou uma ou mais patentes adicionais ou solicitações pendentes de patente nos E.U.A. e em outros países.

Este documento e o produto associado a ele são distribuídos sob licenças que restringem seu uso, cópia, distribuição e descompilação. É proibida a reprodução total ou parcial do produto ou deste documento, em qualquer formato e por qualquer meio, sem a autorização prévia, por escrito, da Sun e de seus licenciantes, se houver.

O software de terceiros, incluindo a tecnologia de fonte, é protegido por leis de direitos autorais e licenciado pelos fornecedores da Sun.

Algumas partes do produto podem ser derivadas de sistemas Berkeley BSD, licenciados pela Universidade da Califórnia. UNIX é uma marca registrada nos E.U.A. e em outros países, licenciada exclusivamente através da X/Open Company, Ltd.

Sun, Sun Microsystems, o logotipo da Sun, Sun Ray, Sun WebServer, Sun Enterprise, Ultra, UltraSPARC, SunFastEthernet, Sun Quad FastEthernet, Java, JDK, HotJava e Solaris são marcas comerciais, marcas registradas ou marcas de serviço da Sun Microsystems, Inc. nos E.U.A. e em outros países. Todas as marcas comerciais SPARC são usadas sob licença e são marcas comerciais ou registradas da SPARC International, Inc. nos E.U.A. e em outros países. Os produtos com as marcas comerciais SPARC são baseados em uma arquitetura desenvolvida pela Sun Microsystems, Inc.

Netscape é uma marca comercial ou registrada da Netscape Communications Corporation.

A interface gráfica do usuário OPEN LOOK e Sun™ foi desenvolvida pela Sun Microsystems, Inc. para seus usuários e licenciados. A Sun reconhece os esforços pioneiros da Xerox na pesquisa e no desenvolvimento do conceito de interfaces gráficas ou visuais do usuário para o setor de informática. A Sun detém uma licença não exclusiva da Xerox para o Xerox Graphical User Interface, cuja licença também cobre os licenciados da Sun que implementarem as GUIs OPEN LOOK e que de outra forma estiverem em conformidade com os contratos de licença escritos da Sun.

Aquisições federais: Software comercial – os usuários do governo dos E.U.A. estão sujeitos aos termos e às condições da licença padrão.

O uso, a duplicação ou a divulgação pelo Governo dos E.U.A. está sujeito às restrições estabelecidas nos contratos de licença da Sun<br>Microsystems, Inc. e especificadas em DFARS 227.7202-1(a) e 227.7202-3(a) (1995), DFARS 2 12.212(a) (1995), FAR 52.227-19 ou FAR 52.227-14 (ALT III), conforme aplicável.

A DOCUMENTAÇÃO É FORNECIDA "NO ESTADO EM QUE SE ENCONTRA" E TODAS AS CONDIÇÕES, REPRESENTAÇÕES E GARANTIAS, EXPRESSAS OU IMPLÍCITAS, INCLUINDO QUALQUER GARANTIA IMPLÍCITA DE POSSIBILIDADE DE COMERCIALIZAÇÃO, ADEQUAÇÃO A UM PROPÓSITO ESPECÍFICO OU NÃO VIOLAÇÃO, SÃO REJEITADAS, EXCETO NA MEDIDA EM QUE TAIS REJEIÇÕES SEJAM CONSIDERADAS LEGALMENTE INVÁLIDAS.

Copyright 2002—2008, Sun Microsystems, Inc., 4150 Network Circle, Santa Clara, California 95054, Etats-Unis. Tous droits réservés.

Sun Microsystems, Inc. a les droits de propriété intellectuels relatants à la technologie incorporée dans le produit qui est décrit dans ce document. En particulier, et sans la limitation, ces droits de propriété intellectuels peuvent inclure un ou plus des brevets américains énumérés<br>à http://www.sun.com/patents et un ou les brevets plus supplémentaires ou le les autres pays.

Ce produit ou document est protégé par un copyright et distribué avec des licences qui en restreignent l'utilisation, la copie, la distribution, et la décompilation. Aucune partie de ce produit ou document ne peut être reproduite sous aucune forme, parquelque moyen que ce soit, sans l'autorisation préalable et écrite de Sun et de ses bailleurs de licence, s'il y ena.

Le logiciel détenu par des tiers, et qui comprend la technologie relative aux polices de caractères, est protégé par un copyright et licencié par des<br>fournisseurs de Sun.

Des parties de ce produit pourront être dérivées des systèmes Berkeley BSD licenciés par l'Université de Californie. UNIX est une marque déposée aux Etats-Unis et dans d'autres pays et licenciée exclusivement par X/Open Co

Sun, Sun Microsystems, le logo Sun, Sun Ray, Sun WebServer, Sun Enterprise, Ultra, UltraSPARC, SunFastEthernet, Sun Quad FastEthernet, Java, JDK, HotJava, et Solaris sont des marques de fabrique ou des marques déposées, ou marques de service, de Sun Microsystems, Inc. aux Etats-Unis et dans d'autres pays.

Toutes les marques SPARC sont utilisées sous licence et sont des marques de fabrique ou des marques déposées de SPARC International, Inc. aux Etats-Unis et dans d'autres pays. Les produits portant les marques SPARC sont basés sur une architecture développée par Sun Microsystems, Inc.

Netscape est une marque de Netscape Communications Corporation aux Etats-Unis et dans d'autres pays.

L'interface d'utilisation graphique OPEN LOOK et Sun™ a été développée par Sun Microsystems, Inc. pour ses utilisateurs et licenciés. Sun reconnaît les efforts de pionniers de Xerox pour la recherche et le développment du pour l'industrie de l'informatique. Sun détient une licence non exclusive de Xerox sur l'interface d'utilisation graphique Xerox, cette licence couvrant également les licenciés de Sun qui mettent en place l'interface d'utilisation graphique OPEN LOOK et qui en outre se conforment aux licences écrites de Sun.

LA DOCUMENTATION EST FOURNIE "EN L'ETAT" ET TOUTES AUTRES CONDITIONS, DECLARATIONS ET GARANTIES EXPRESSES OU TACITES SONT FORMELLEMENT EXCLUES, DANS LA MESURE AUTORISEE PAR LA LOI APPLICABLE, Y COMPRIS NOTAMMENT TOUTE GARANTIE IMPLICITE RELATIVE A LA QUALITE MARCHANDE, A L'APTITUDE A UNE UTILISATION PARTICULIERE OU A L'ABSENCE DE CONTREFAÇON.

# Contéudo

[Plataformas compatíveis](#page-4-0) 1 [Requisitos de patches do Solaris](#page-5-0) 2 [Requisitos de patches do Solaris Trusted Extensions](#page-5-1) 2 [Novidades 3](#page-6-0) [Xnewt \(servidor Xorg\)](#page-6-1) 3 [Aprimoramentos na multimídia 3](#page-6-2) [Suporte a PC/SC-lite 4](#page-7-0) [Manipulador USB CCID IFD para PC/SC-lite 4](#page-7-1) [Autenticação remota de hotdesk](#page-7-2) 4 [Aprimoramentos na VPN 4](#page-7-3) [Novas opções de configuração \(.parms\)](#page-8-0) 5 [Aprimoramento na GUI de auto-registro 5](#page-8-1) [Service Tags 5](#page-8-2) [Instalação do Service Tags 6](#page-9-0) [Problemas conhecidos e limitações 6](#page-9-1) [Problemas relativos à instalação, à configuração e à atualização](#page-9-2) 6 [Problemas relativos à GUI 7](#page-10-0) [Problemas relativos à tela](#page-11-0) 8 [Problemas de multimídia 8](#page-11-1)

[Zonas do Solaris 10](#page-12-0) 9 [Problemas relativos ao teclado 9](#page-12-1) [Problemas relativos ao Kiosk](#page-13-0) 10 [Problemas relativos ao armazenamento em massa 1](#page-14-0)1 [Problemas relativos ao Solaris Trusted Extensions 1](#page-15-0)2 [Problemas relativos a L10N 1](#page-17-0)4

# Sun Ray Server Software 4.1 Notas de Versão para Solaris

# <span id="page-4-0"></span>Plataformas compatíveis

O Sun Ray Server Software 4.1 para Solaris deve ser executado nos seguintes sistemas operacionais com servidores Solaris SPARC e x86:

- Solaris 10 5/08 ou superior SPARC e X86
- Solaris 10 5/08 ou superior SPARC e X86 com Trusted Extensions

A [TABELA 1](#page-4-1) resume quais versões do Sun Ray Server Software são compatíveis com quais versões dos sistemas operacionais.

| Sun Ray<br><b>Server Software</b> | Solaris 10                                      | <b>Trusted Solaris</b>                                                        |
|-----------------------------------|-------------------------------------------------|-------------------------------------------------------------------------------|
| 4.0                               | Solaris 10 11/06 ou superior<br>$SPARC$ e $x86$ | Solaris 10 11/06 ou superior<br>SPARC e x86 com<br>Solaris Trusted Extensions |
| 4.1                               | Solaris 10 5/08 ou superior<br>$SPARC$ e $x86$  | Solaris 10 5/08 ou superior<br>SPARC e x86 com<br>Solaris Trusted Extensions  |

<span id="page-4-1"></span>**TABELA 1** Sun Ray Server Software vs. versões do sistema operacional

# <span id="page-5-0"></span>Requisitos de patches do Solaris

Os patches seguintes, disponíveis no site da Web SunSolve, devem ser instalados antes da instalação do software Sun Ray.

**TABELA 2** Patches necessários para Solaris 10

| Plataforma   | Número do patch          |
|--------------|--------------------------|
| <b>SPARC</b> | $120284-07$ ou posterior |
| X86          | 120285-07 ou posterior   |

# <span id="page-5-1"></span>Requisitos de patches do Solaris Trusted Extensions

Os patches seguintes, disponíveis no site da Web SunSolve, devem ser instalados antes da instalação do software Sun Ray em um ambiente Solaris Trusted Extensions.

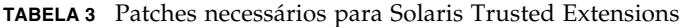

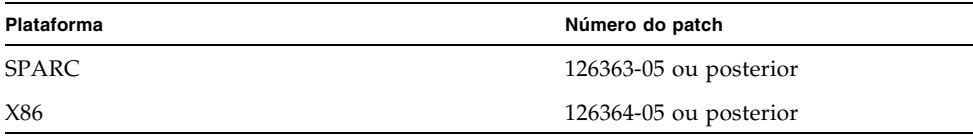

**Nota –** Para obter os problemas conhecido relativos ao Solaris Trusted Extensions, consulte ["Problemas relativos ao Solaris Trusted Extensions" na página 12](#page-15-0).

# <span id="page-6-0"></span>Novidades

O Sun Ray Server Software 4.1 para Solaris oferece as seguintes novidades em termos de recursos:

# <span id="page-6-1"></span>Xnewt (servidor Xorg)

O SRSS 4.1 inclui um novo Xserver, denominado Xnewt, baseado no código-fonte da comunidade do Xorg 7.2. O Xnewt esta destinado especificamente a DTUs Sun Ray e é agora o Xserver padrão para SRSS no Solaris. Não é eficaz em dispositivos que não são dispositivos Sun Ray.

O Xnewt apresenta duas novas extensões, XRandR e XVideo. No entanto, visual de 8 bits não são mais suportados. Use utxconfig para configurar o Xserver da sua preferência para suporte a 8 bits (Xsun). Para obter detalhes, consulte as páginas do comando man Xnewt(1) e utxconfig(1).

## <span id="page-6-2"></span>Aprimoramentos na multimídia

Esta versão oferece recursos aprimorados de reprodução de multimídia que ampliam a arquitetura do Sun Ray para que aceite fluxos H.264 (MPEG-4) e VC-1 (WMV9) e os transmita diretamente às DTUs Sun Ray 2/2FS/270 para serem decodificados. Neste caso, nem a CPU do servidor Sun Ray nem a CPU do servidor Windows são usadas para decodificação. Trata-se de uma excelente solução para conservar os recursos do servidor e a largura de banda da rede.

Em outros tipos de fluxos de vídeo, esta versão melhora a interface padrão (XVideo) em ambas as DTUs Sun Ray 1 e Sun Ray 2 a fim de otimizar o reprodutor, enviando fluxos YUV diretamente à DTU. Isso permite melhorar a reprodução de formatos de vídeo diferentes de H.264 e VC-1 através da redução da largura de banda necessária para transmitir o vídeo decodificado à DTU Sun Ray. O RealPlayer, por exemplo, oferece no Solaris suporte à extensão XVideo para o uso do caminho acelerado YUV.

Este aperfeiçoamento é suportado somente para clipes reproduzidos com o Windows Media Player 10 e 11 nas plataformas Windows XP e Windows 2003. Os detalhes estão descritos no *Sun Ray Connector for Windows OS Version 2.1 Installation and Administration Guide*.

# <span id="page-7-0"></span>Suporte a PC/SC-lite

O Sun Ray Server Software oferece suporte à API PC/SC-lite padrão do setor para permitir o acesso a cartões inteligentes e a leitores de cartão inteligente conectados a clientes Sun Ray.

# <span id="page-7-1"></span>Manipulador USB CCID IFD para PC/SC-lite

Esta distribuição é uma implementação do Sun Ray do manipulador de IFD (Interface Device) de leitores de cartões inteligentes USB compatíveis com CCID para API PC/SC-lite, que tem sua origem no projeto de código aberto MUSCLE. Quando usado juntamente com PC/SC-lite, este manipulador de IFD permite que middlewares e aplicativos compatíveis com PC/SC usem leitores de cartões inteligentes USB externos em clientes Sun Ray.

O PC/SC-lite e o manipulador USB CCID IFD para PC/SC-lite estão disponíveis na Central de Download da Sun (Sun Download Center). Para obter instruções de instalação e mais detalhes, consulte as *PC/SC-lite Release Notes*.

### <span id="page-7-2"></span>Autenticação remota de hotdesk

A autenticação remota de hotdesk (RHA) é o novo recurso da política de segurança, ativado por padrão.

Antes de se conectar a uma sessão pré-existente, o Authentication Manager solicita ao Session Manager que crie uma nova sessão temporária para a autenticação do usuário. Depois que o usuário tiver sido autenticado com êxito, a DTU Sun Ray é conectada diretamente à sessão do usuário. Esta autenticação não pode ser aplicada ao modo Kiosk anônimo. O software Sun Ray Server pode ser configurado para desativar a RHA, se desejado, através da Admin GUI ou da opção -D de utpolicy.

# <span id="page-7-3"></span>Aprimoramentos na VPN

Esta versão oferece suporte a gateways da família Cisco ASA (EzVPN) e Juniper/Netscreen baseados em IPsec.

# <span id="page-8-0"></span>Novas opções de configuração (.parms)

Esta versão unifica a configuração, de modo que a maioria dos itens pode ser definida nos arquivos .parms, em um arquivo de configuração que pode ser baixado, ou usando a GUI pop-up para definir a configuração local.

As novas opções de configuração são:

- MTU
- largura de banda
- níveis de registro de eventos do Syslog
- LogHost
- compactação
- sem perda
- stopqon
- utloadoff
- fulldup
- kbcountry

Exceto para MTU, os valores da GUI sempre têm prioridade. Também podem ser apagados para que os valores de .parms possam ser usados. Os novos valores substituem a maioria das opções do fornecedor DHCP.

### <span id="page-8-1"></span>Aprimoramento na GUI de auto-registro

A GUI de auto-registro foi aprimorada para compatibilidade com a autenticação PAM. Para obter detalhes, consulte as páginas do comando man de pam e pam.conf. A GUI de auto-registro utiliza o nome de serviço PAM utselfreg. Nenhuma configuração específica do PAM é adicionada a /etc/pam.conf para esse serviço. Dessa maneira, é definido como padrão o outro serviço PAM, conforme descrito na página do comando man pam.conf.

### <span id="page-8-2"></span>Service Tags

O Service Tags é uma iniciativa estratégica da Sun para registro de softwares e hardwares Sun. A compatibilidade do Service Tags com o Sun Ray permitirá que os usuários registrem o software Sun Ray. Estas entradas podem, então, ser coletadas e recebidas pela Sun a partir da instalação do cliente.

# <span id="page-9-0"></span>Instalação do Service Tags

Além da instalação SRSS normal, o instalador do SRSS também instala o pacote Service Tags Add-On, SUNWutsvt. Isso registra os produtos SRSS e SRWC com o Service Tags. No entanto, o desinstalador do SRSS não desinstala o Service Tags Add-On.

Para desinstalar este pacote, execute o comando seguinte:

#### # **pkgrm SUNWutsvt**

Para configurar/ativar/desativar o recurso Service Tags, consulte: /etc/opt/SUNWutsvt/utsvtd.conf.defaults

O SRSS instala o pacote Add-On, mas não os pacotes principais do Service Tags, instalados por padrão com o Solaris 10 5/08 ou posterior.

Com o Service Tags, os clientes podem registrar os produtos Sun no Sun Connection automaticamente, por exemplo, selecionando Descubra e registre em: https://sunconnection.sun.com/inventory.

Para obter mais informações sobre o Sun Service Tags, consulte: http://wikis.sun.com/display/ServiceTag/Sun+Service+Tag+FAQ

# <span id="page-9-1"></span>Problemas conhecidos e limitações

# <span id="page-9-2"></span>Problemas relativos à instalação, à configuração e à atualização

*Reinicializar antes de executar* utadm *e* utconfig

No SRSS 3.1 e posterior, os serviços do Sun Ray são iniciados somente na primeira reinicialização após a instalação. Conseqüentemente, depois de instalar o Sun Ray Server Software, é preciso reinicializar o Sun Ray Server antes de executar os comandos utadm e utconfig.

## <span id="page-10-0"></span>Problemas relativos à GUI

### *SunMC (ID do erro: 6507891)*

O módulo Sun Ray SunMC não detecta o status da Admin GUI corretamente e sempre relatará que a Admin GUI não está sendo executada, quer ela esteja ou não em execução.

#### *Acesso remoto (ID do erro: 6508069)*

A desativação do acesso remoto poderá resultar em uma página vazia.

O comando utconfig -w permite ativar ou desativar o acesso remoto à Admin GUI. Se o acesso remoto estiver desativado (o padrão), será preciso acessar a Admin GUI via http://localhost:1660 ou http://127.0.0.1:1660.

O acesso à Admin GUI via http://<nome\_do\_servidor>:1660 não funcionará nesse caso e resultará em uma página vazia do navegador. Para acessar a Admin GUI via http://<nome\_do\_servidor>:1660, será preciso ativar o acesso remoto.

#### *GUI de auto-registro (IDs dos erros: 6533780, 6538083)*

Se a senha ou o nome de usuário incorreto for digitado, a GUI de auto-registro não permitirá a entrada de texto.

A solução é pressionar o botão Exit para reiniciar a GUI de auto-registro.

Ocasionalmente, o uso da GUI de auto-registro pode resultar em despejo principal Java, embora o registro continue a funcionar da maneira esperada e nenhum outro efeito colateral seja observado. No entanto, se coreadm estiver configurado para nomear despejos principais de maneira exclusiva, o uso do espaço em disco deverá ser monitorado.

#### *Autenticação múltipla (ID do erro: 6752988)*

Às vezes são necessárias várias autenticações quando a sessão é desconectada com o uso de uma seqüência de teclas de acesso (o padrão é Shift+Pause).

### *Atualização da Admin GUI (ID do erro: 6572246)*

A Admin GUI requer um recipiente Web que ofereça suporte para os padrões Java Servlet e Java Server Pages (JSP); isso não ocorria nas versões anteriores. Em função dessa mudança, o Apache Tomcat 5.5 (ou posterior) precisa estar instalado no sistema e, portanto, o script utconfig foi ampliado para que solicite o local de uma instância existente do Tomcat.

Se você realizar uma atualização de uma versão do Ray Server Software (usando um arquivo de preservação, por exemplo), será preciso executar utconfig -w depois de concluir a atualização. O comando utconfig -w solicitará as configurações da Admin GUI, inclusive o local da instalação do Tomcat. Depois disso, a Admin GUI será iniciada automaticamente.

#### *Escolher host na lista (ID do erro: 6638939)*

A opção Escolher host na lista não funciona nas sessões XDMCP com o Xnewt.

### <span id="page-11-0"></span>Problemas relativos à tela

### *Redimensionamento da sessão multihead (ID do erro: 6635409)*

Ao redimensionar as telas de uma sessão multihead, você deve redimensionar manualmente as telas com o mesmo tamanho.

Este procedimento pode ser realizado facilmente no menu Desktop Preference.

#### *Vídeo em branco em ícones do YUV (ID do erro: 6711545)*

Enquanto o ícone do YUV estiver sendo exibido, a tela não irá para o modo de economia de energia mesmo se a opção do intervalo de Vídeo em brando estiver definida.

## <span id="page-11-1"></span>Problemas de multimídia

Os aprimoramentos de mídia carecem atualmente das seguintes funcionalidades:

- Largura de banda baixa
- Vários fluxos ao mesmo tempo

*Redução de escala com XVideo (ID do erro: 6747848)*

Nesta versão, a reprodução de vídeo com XVideo não oferece suporte à redução de escala.

### *Renderização no RealPlayer (ID do erro: 6752983)*

Se você pressionar Ctrl+Lua enquanto estiver usando o XVideo para reproduzir um clipe no RealPlayer, o aplicativo RealPlayer falha, às vezes, ao renderizar por um longo período de tempo. Ao pressionar Pausar seguido de Reproduzir, faz com que o aplicativo volte a funcionar.

# <span id="page-12-0"></span>Zonas do Solaris 10

O S10 usa zonas para permitir a coexistência de vários ambientes virtualizados de sistema operacional em uma única instância do Solaris, permitindo que os processos sejam executados isoladamente de outras atividades do sistema, tendo em vista maior segurança e maior controle. Apenas a zona global oferece suporte às versões de SRSS.

**Nota –** Tentativas de instalar o SRSS 4.1 em zonas locais do S10 geram mensagens de erros.

# <span id="page-12-1"></span>Problemas relativos ao teclado

### *Uso da CPU com Xnewt*

Ao executar utswitch na janela de terminal do gnome (para alterar para outro servidor Sun Ray) usando ao mesmo tempo o Xnewt com a extensão XKB ativada em uma sessão do Sun Ray, pode gerar novas linha repetidas na janela, fazendo com que o Xnewt consuma recursos extras da CPU. Isso acontece somente quando a tecla Return é pressionada durante um período de tempo um pouco mais longo ao inserir o comando utswitch.

As soluções são:

- Usar a ferramenta GUI utselect.
- Desativar a tecla Repeat do usuário no menu de preferências do teclado.
- Desativar o XKB do usuário como a opção utxconfig -k off
- Alterar o padrão do sistema incluindo a opção -a no comando utxconfig acima.

## <span id="page-13-0"></span>Problemas relativos ao Kiosk

### *Defina o tipo de aplicativo Kiosk corretamente (ID do erro: 6533804)*

Alguns tipos de sessão Kiosk permitem que aplicativos adicionais sejam iniciados. Na Admin GUI, você pode especificar um novo aplicativo Kiosk digitando um caminho para um executável ou especificando um caminho para um descritor de aplicativo (um arquivo que lista as várias propriedades do aplicativo).

A Admin GUI não consegue determinar o tipo (executável versus descritor) automaticamente. Assim, é preciso especificar o tipo corretamente na Admin GUI ao adicionar um novo aplicativo.

Se você especificar um tipo incorreto, a sessão Kiosk não poderá ser inicializada corretamente e as DTUs afetadas travarão, normalmente com um erro 26D.

Caso esse erro ocorra, a solução será verificar os tipos especificados na Admin GUI e corrigir as configurações, se necessário.

#### *Sessões Kiosk multihead em CDE (ID do erro: 6645931)*

As sessões Kiosk multihead baseadas em CDE não funcionam com o patch 11928{0|1}-14. As sessões Kiosk baseadas em CDE travam durante a inicialização em DTUs Sun Ray em uma configuração multihead. As DTUs mostram uma tela preta durante aproximadamente 15 minutos, período após o qual a sessão se inicia normalmente.

A solução é mover o binário /usr/dt/lib/dtobsolete, o qual é responsável pela exibição de um aviso que a CDE é antiga e será removida futuramente das versões secundárias do Solaris. Por exemplo:

#### # **mv /usr/dt/lib/dtobsolete /usr/dt/lib/dtobsolete.gone**

**Nota –** Avise os usuários afetados por outros meios se retirar a CDE.

### *As sessões podem travar após a migração do CAM*

Os procedimentos para preservar as configurações existentes do CAM e migrar para o modo Kiosk estão documentados nos capítulos 4 e 7 do *Sun Ray Server Software 4.1 Installation and Configuration Guide*. No entanto, depois de executar os procedimentos documentados, usando utconfig -k e utcammigrate -u, você poderá descobrir que sessões que deveriam ser sessões Kiosk, de acordo com a política, parecem travadas e mostram apenas uma tela preta.

Para recuperar-se dessa condição, finalize essas sessões. Para garantir que todas as sessões afetadas sejam finalizadas, execute um reinício a frio do grupo de servidores Sun Ray.

### *A desconfiguração do modo Kiosk desativa a política Kiosk*

Se o modo Kiosk estiver ativado para sessões com e/ou sem cartão inteligente, a sua desativação (com o comando utconfig -u -k) também desativará a política Kiosk.

Esse comportamento pode ser surpreendente em um grupo de failover, onde a política Kiosk é desativada para todo o grupo quando o modo Kiosk é desconfigurado em qualquer servidor do grupo.

Antes de desconfigurar o modo Kiosk em qualquer host de um grupo de failover, desative a política Kiosk e execute um reinício a frio do grupo de servidores.

Para executar tarefas de manutenção em contas de usuários do Kiosk sem desconfigurar o modo Kiosk completamente, use a ferramenta /opt/SUNWkio/bin/kioskuseradm em vez de utconfig.

## Problemas relativos ao armazenamento em massa

<span id="page-14-0"></span>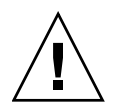

**Atenção –** A falha na execução de utdiskadm -r antes da desconexão de dispositivos de armazenamento em massa causará perda de dados. Certifique-se de que os usuários utilizem utdiskadm -r antes de desconectarem qualquer dispositivo de armazenamento em massa.

% **/opt/SUNWut/bin/utdiskadm -r device\_name**

### *As operações do USB falham depois de atingir tempo-limite de inatividade*

Se um usuário tiver problemas ao acessar uma dada sessão por um tempo maior do que o intervalo de tempo-limite de inatividade do bloqueio de tela enquanto um aplicativo estiver acessando um dispositivo USB — por exemplo, durante a cópia de um grande número de arquivos ou a partir de uma unidade flash USB — a sessão será bloqueada. Com RHA, NSCM e cartões inteligentes autenticados, isso significa que a sessão se desconecta e todos os dispositivos USB se desconectam da sessão. Isso pode interromper ou abortar o acesso do aplicativo ao dispositivo.

As soluções são:

- Aconselhar que os usuários monitorem o uso do dispositivo USB para evitar que se esgote o tempo-limite
- Definir o intervalo de tempo-limite suficientemente elevado para permitir que as E/S sejam completadas antes que o intervalo se esgote
- Desativar o protetor de tela
- Desativar a RHA

<span id="page-15-0"></span>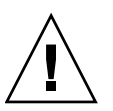

**Atenção –** As duas últimas alternativas são menos recomendáveis porque eliminam um nível de segurança.

# Problemas relativos ao Solaris Trusted Extensions

*Áudio*

Remova o bit setuid-0 do binário utaudio.

# **chmod u-s /opt/SUNWut/bin/utaudio**

*Controle de volume (ID do erro: 6481380)*

O applet de controle de volume no painel não funciona no Trusted JDS.

Para ajustar o volume, use as três teclas de volume do teclado ou inicie a GUI de configurações do Sun Ray pressionando Shift+Props.

### *Várias fatias/partições (ID do erro: 6535611)*

O armazenamento em massa do Sun Ray aloca uma única fatia ou partição para uso pela estrutura de alocação de dispositivo do Trusted Extensions.

### *Pontos de montagem (ID do erro: 6538004)*

Os pontos de montagem de dispositivos USB de armazenamento em massa com sistemas de arquivos HSFS/UFS/PCFS não são removidos corretamente.

### *Alocação do disco flash (ID do erro: 6562880)*

Não é possível alocar duas vezes o disco flash com um sistema de arquivos UFS.

A solução é conectar o dispositivo com o sistema em funcionamento.

### *Suposição de função de multihead (ID do erro: 6709982)*

Em uma sessão multihead Trusted JDS, a suposição de função não funciona até que utmhscreen seja removido.

### *Bloqueio de tela de multihead (ID do erro: 6713236)*

Em uma sessão multihead Trusted CDE, a sessão não pode ser recuperada depois que a tela tiver sido bloqueada manualmente através do bloqueio de tela.

Como solução, os usuários devem usar Shift-Pause para bloquear suas telas.

Para evitar esta situação e ter certeza de que a tela não pode ser bloqueada de forma normal, retire o comentário da linha seguinte no arquivo /etc/pam.conf:

dtsession-SunRay auth sufficient /opt/SUNWut/lib/pam\_sunray.so syncondisplay

Outra alternativa é desativar a RHA, especificando a opção -D de utpolicy ou selecionando Direct Session Access Allowed na página Advanced/System Policy da Admin GUI.

*Configuração interconectada Sun Ray (ID do erro: 6744443)*

A entrada seguinte deve estar disponível em /etc/security/tsol/tnrhdb:

#### 0.0.0.0/32:admin\_low

*Links a* xscreensaver

Verifique se os links a seguir foram criados, para que o xscreensaver possa funcionar corretamente:

```
# ln -s /usr/openwin/bin/xscreensaver /usr/bin/xscreensaver
# ln -s /usr/openwin/bin/xscreensaver-command /usr/bin/xscreensaver-command
# ln -s /usr/openwin/bin/xscreensaver-demo /usr/bin/xscreensaver-demo
```
## Problemas relativos a L10N

### *Localidade Português*

Para ativar a localidade Português, use o comando pkgadd para instalar estes pacotes:

# **pkgadd -d . SUNWputes** # **pkgadd -d . SUNWputo** # **pkgadd -d . SUNWpkio**

#### *Problema de exibição de fonte multibyte*

Em localidades de multibyte que usam as versões anteriores a 1.6 do JRE, as ferramentas do Sun Ray baseadas em Java, como a GUI utsettings, não funcionam corretamente. A exibição apropriada de fonte multibyte requer o JRE 1.6.

A solução é criar um link simbólico de guijre em /etc/opt/SUNWut para indicar uma versão apropriada do JRE, por exemplo:

# **ln -s** *</path\_to\_jre\_1.6>* **guijre**